## **Pre-install connectivity**

- 1.Connect the console port of the switch to a PC. Most switches come with a RJ45 console port. Use a RJ45-to-serial cable or an RJ45-to-USB also cable to connect to a PC.
- 2. Use a terminal application; such as "Tera Term" to terminal connect. Configure the console port. Use these settings for the console port:
- 115200 baud
- No flow control
- 1 stop bit
- No parity bits
- 8 data bits

## **Installing from an FTP, HTTP, or TFTP**

The steps to install via FTP, HTTP, or TFTP server are shown below:

1. Copy the -installer file to an FTP, HTTP, or TFTP server. Boot the switch with the ONIE: Install OS option as shown in Figure below

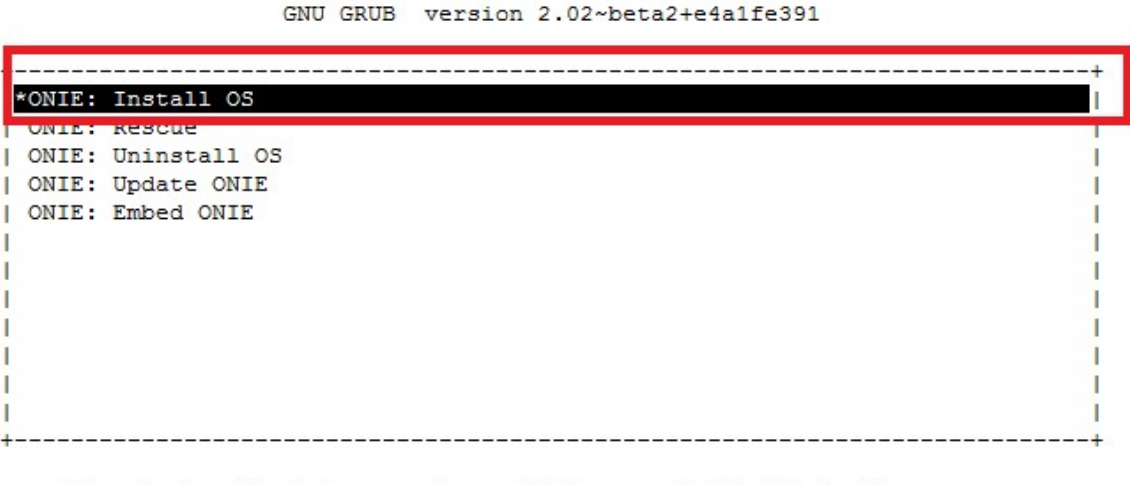

Use the ^ and v keys to select which entry is highlighted. Press enter to boot the selected OS, 'e' to edit the commands before booting or 'c' for a command-line.

- 2. From ONIE menu select Install OS
- 3. When you get to ONIE# prompt
- 4. Run the following command to stop the ONIE discovery process and display of messages

```
ONIE# onie-discovery-stop
```
5. Assign an IP address to the management port of the switch:

```
ONIE# ifconfig eth0 100.12.16.38 netmask 
255.255.255.0 up
```
Note: This is only a temporary address. After installing, set an IP address from the OS

6. Assign a default gateway to the switch:

ONIE# route add default gw 100.12.16.1

7. Run one of these commands depending the path where you copied the -installer file:

```
ONIE#: onie-nos-install http://[http-server-
path]/installer
```
ONIE#: onie-nos-install ftp://[ftp-serverpath]/installer

```
ONIE#: onie-nos-install tftp://[tftp-server-
path]/installer
```
Once install is complete system will reboot. At this point proceed to boot OS and configure

## **Installing from a USB Stick**

1) Follow steps 1 to 5 above, that is common to all installs

- 2) Copy installer image that you have received to a FAT formatted USB
- 3) Insert the USB stick, which contains the -installer file in the switch.
- 4) Mount the USB:

ONIE#: mkdir /mnt/usb

ONIE#: mount /dev/sdb1 /mnt/usb

- 5) Verify that the USB stick is mounted:  $df -k$  or  $ls /mnt/ush$
- 6) Run the -installer script:

ONIE#: onie-nos-install /mnt/usb/installer image

7) Once the OS installation completes, the switch reboots automatically